### Contemporary Web Development Lesson 8

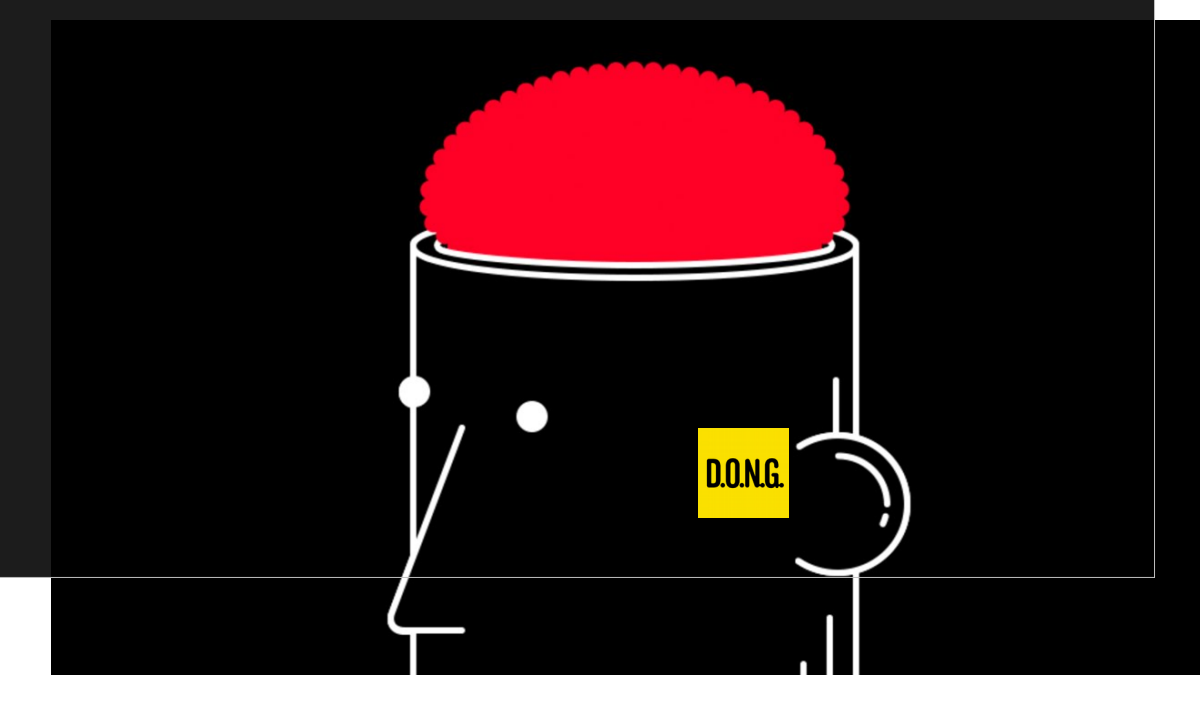

### Yesterday's exercise – Sending numbers eficiently

### Yesterday's exercise – Sending numbers eficiently

# Typed Arrays

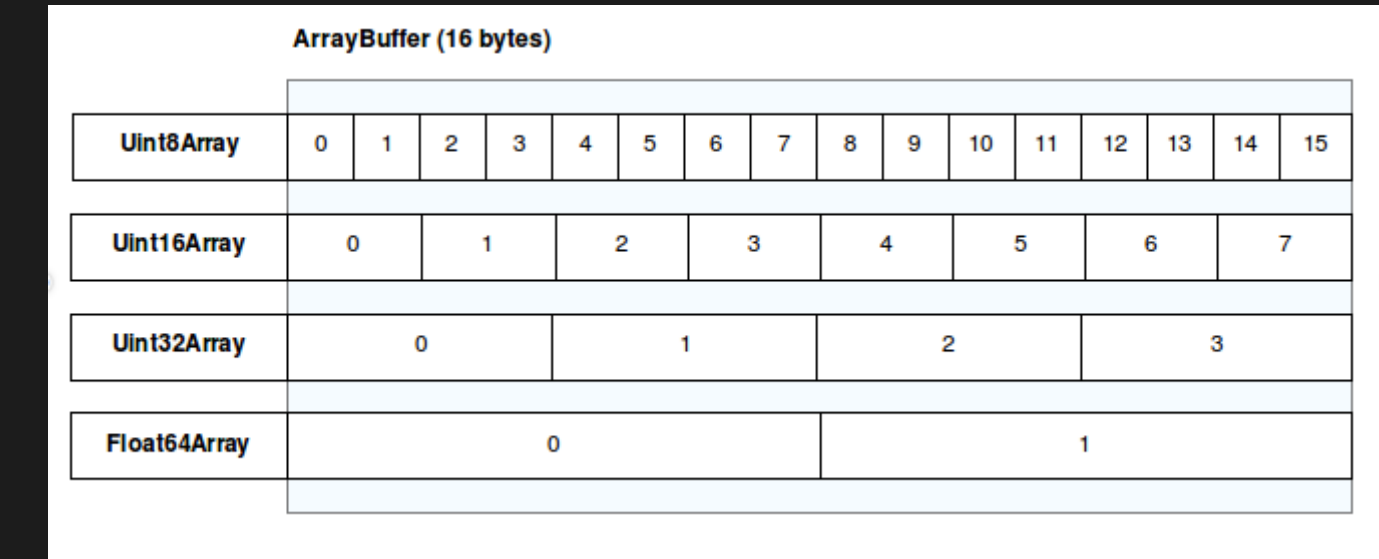

#### Populating the ArrayBuffer

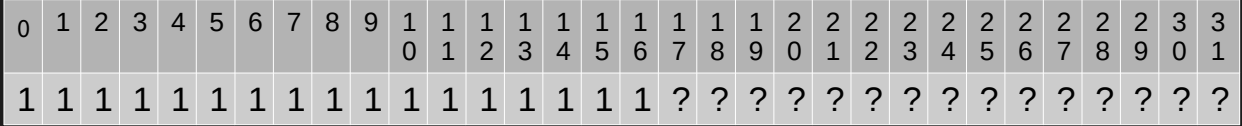

 $let buffer = new ArrayBuffer(4);$  $\overline{\text{let id}} = \text{new Unit16Array}(\text{buffer});$ Id[0] 65535; // Maximum value 2^16 - 1

#### String to UInt18Array (Or UInt16Array for "special" characters)

let buffer = new ArrayBuffer(3);  $let$  chars = new Uint8Array(buffer); let string = "SMH";  $chars[0] = string.charCodeAt(0);$  $chars[1] = string.charCodeAt(1);$  $chars[2] = string.charCodeAt(2);$ // Of course this could be done in a loop

## Having the Collab Synth support up to 65535 cilents

## Debugging Websocket Data<sup>\*</sup>

\* But will not see the contents of binary messages

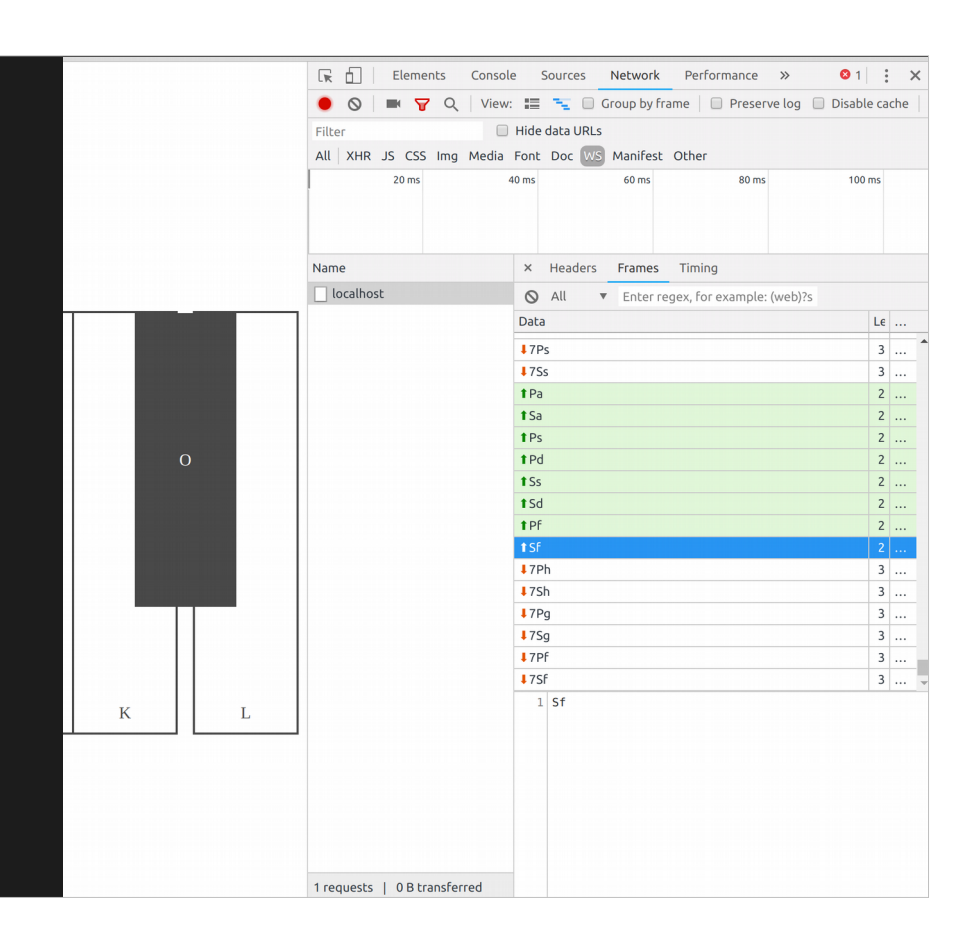

#### Summary of Client modules

- **InputHandler** receives input events, then triggers application events.
- **SocketClient** Triggers socket events, can send data to the server.
- **Synth** Controls the audio.
- **Piano** Controls the HTML piano display.
- **Index** connects everything together. Redirects HTML events and application events to the correct module.
- **State** storage for the application state, each modules has its own storage object.

#### Small Exercises

- 1) Change the color that is assigned to your own synth keystrokes to something else.
- 2) Change the synth to sine wave instead of square wave.
- 3) Disable mouse play completely.

### Put your text on the screen challenge

#### Bigger Exercises

- 1) Have the Input module count and store in its own state, how many times any key was clicked using the mouse. Log accumulated number to the console every time the mouse clicks the keys.
- 2) Add a button that causes every connected client's screen to finitiates a "Kick drum" as in here.
- 3) Add a volume control slider.

# Debugging Websocket Binary Data\*

\* But can't install it in the IT Classroom, you can always console.log

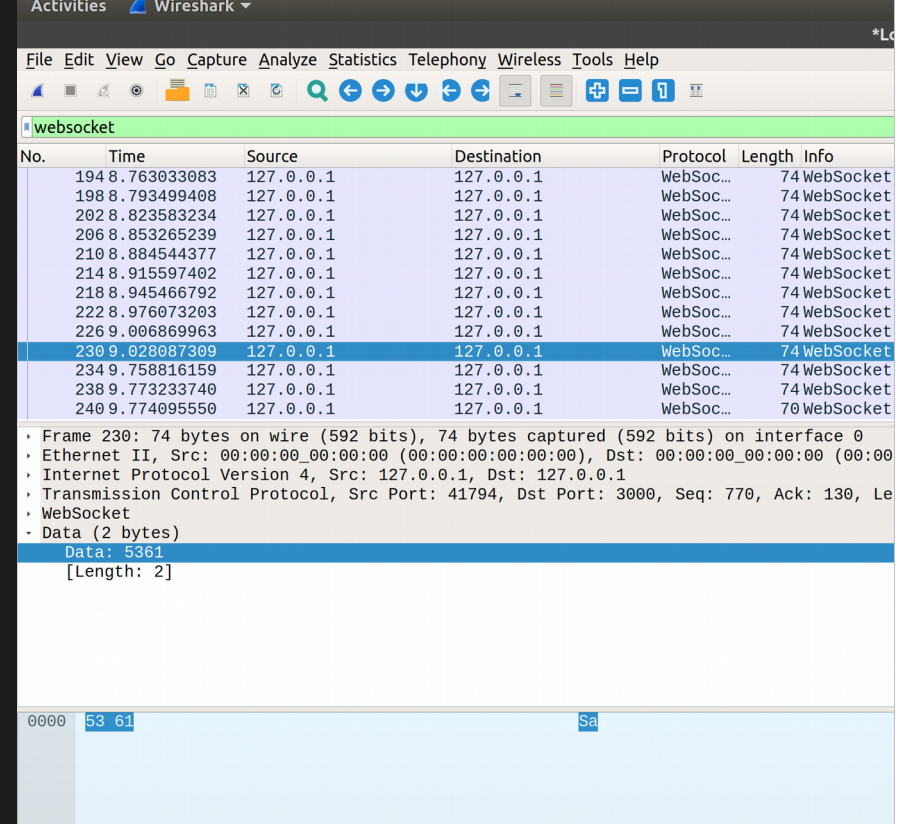